**Don't wait, automate. Workflows workbook**

## **How to Build a Workflow in HubSpot**

### **1. Choose Workflow Type**

• Choose the **object type:** 

**WORK**

**SHEET**

- **Contact**: Most common, choose when you want to enroll and take action on contacts or any of their associated records. *Ex. list memberships, form submissions, marketing emails*
- **Company**: *city, industry, number of employees*
- **Deal**: *associated product's price, quantity, discount amount*
- **Tickets**: *category, priority, create date*
- **Quotes**: *quote owner, approval status*

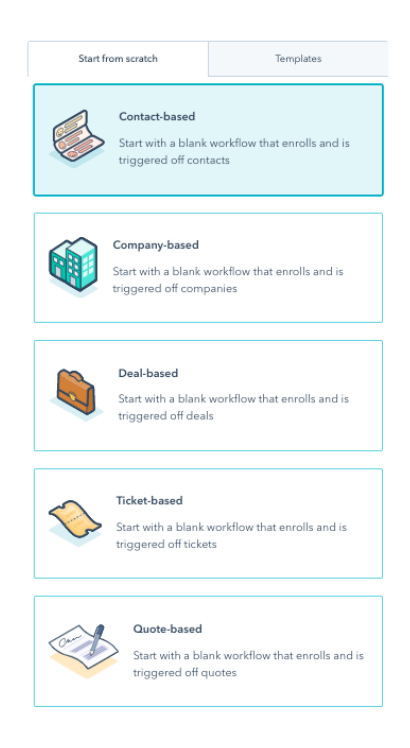

- Choose **type:** 
	- **Start from scratch:** Designed to trigger once a contact meets the enrollment triggers.
	- **Center on date**: Same enrollment triggers options as start from scratch; delays are relative to a particular date

*Example: Reminder email series sent leading up to an event*

**Center on date property**: Select a date-type contact property to center the workflow around; delays are relative to the date value listed on the enrolled contact's record

*Example: Happy Birthday message sent to contact on their birth date Example: Send a renewal reminder 1 year after the date of subscription purchase*

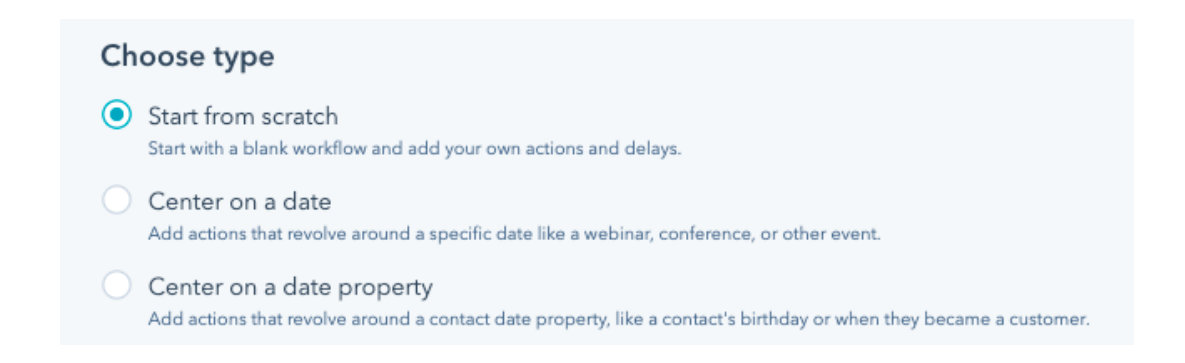

## **WORK SHEET**

# **Don't wait, automate. Workflows workbook**

## **2. Set Enrollment Triggers**

- Select if the workflow should be triggered **Automatically or Manually.**
	- If you select Manually, a contact record will only be enrolled in a workflow if a user in the portal manually enrolls the contact.
- Select **trigger criteria**
	- Refine by date and time if needed (form fills, page views, CTAs, marketing emails)
	- Single vs. multiple trigger criteria
		- "**and**" signifies that a contact must meet all criteria to be enrolled
		- "**or**" signifies that a contact only needs to meet one criterion or set of criteria to be enrolled
		- Multiple criteria can get messy, which is why we suggest using lists as triggers when possible.

#### • Choose **re-enrollment settings**

- By default, contacts cannot be re-enrolled.
- Allow re-enrollment:
	- To enable re-enrollment, click Change re-enrollment options.
	- Select the Allow contacts who meet the enrollment triggers to re-enroll when any one of the following occurs checkbox.
	- Select the trigger(s) you want to use for re-enrollment.
	- Click Done.

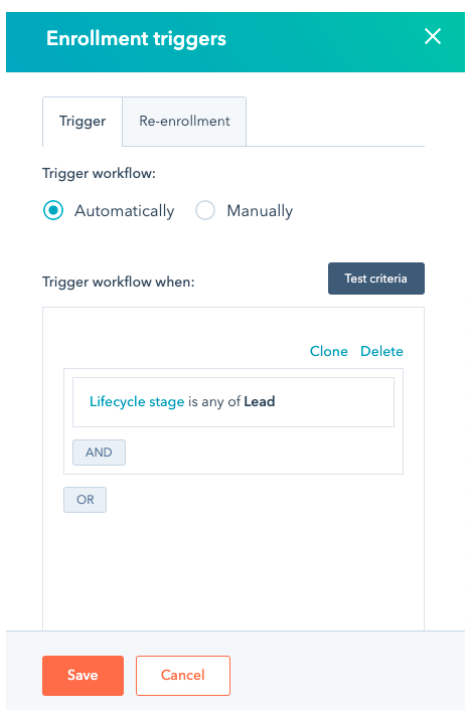

**WORK SHEET**

## **Don't wait, automate. Workflows workbook**

## **3. Add Actions**

Click an action to get started.

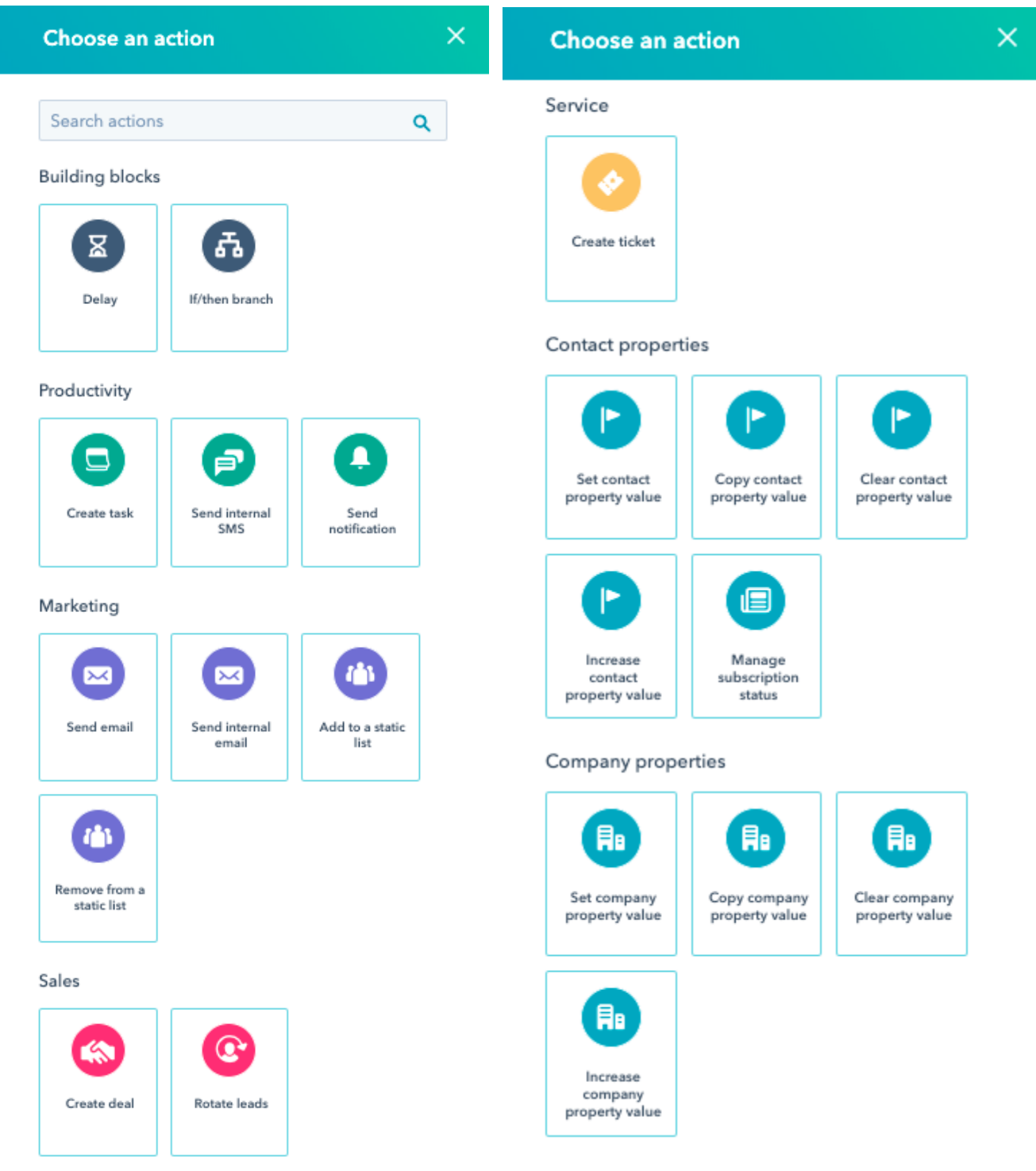

## **Don't wait, automate. Workflows workbook**

### **4. Edit the Settings**

**WORK**

**SHEET**

- Edit the **General** settings
	- **Days to execute** *Example: Business days only or 7 days/week*
	- **Time of day** *Example: Any time during the day or Between the hours of x and y*
	- **Associate with campaign**
- Edit the **Unenrollment and Suppressions** settings
	- Decide if you should remove contact from other workflows
	- Suppression List: Contacts on these lists will be removed from the workflow.
		- Examples: contacts who are already customers or current employees
		- When a contact joins a suppression list, or if they are already present in the suppression list when they are enrolled, they will not count towards the workflow's goal conversion rate.

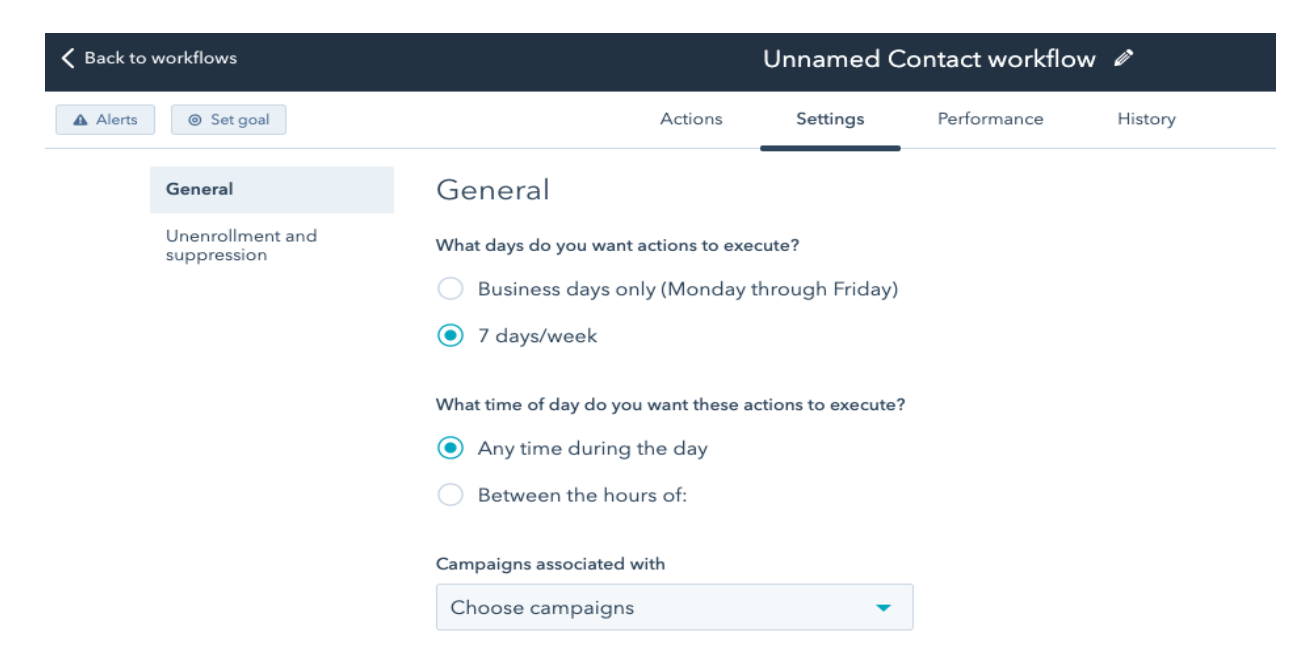

#### **WORK SHEET Don't wait, automate. Workflows workbook**

## **5. Set the Workflow Goal**

In the top left-hand corner, click **Set goal** then choose the filter type to set your goal.

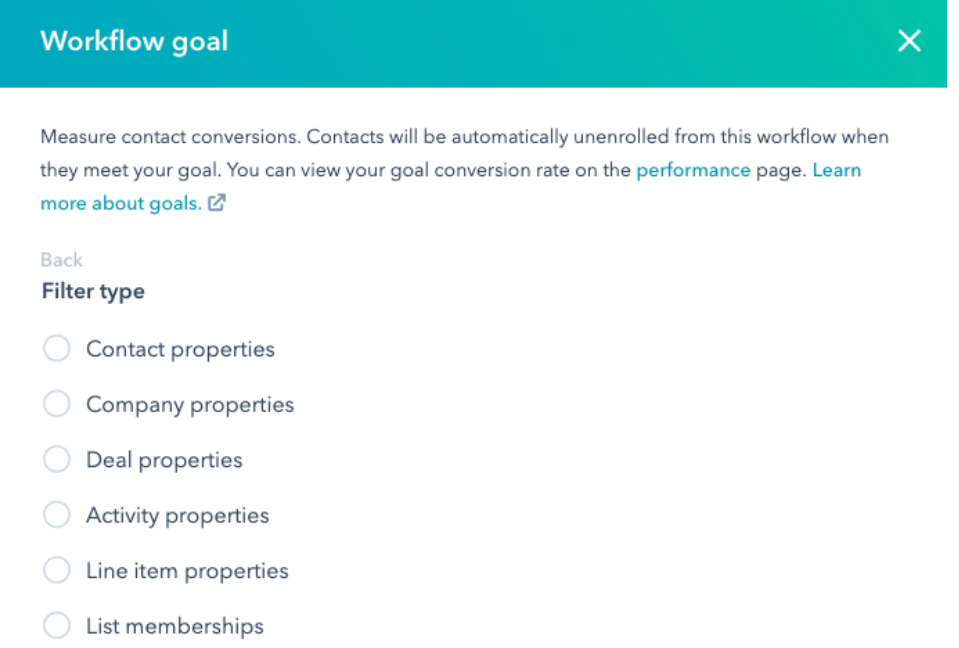

### **Common workflow goals include:**

- Moving contacts to a new lifecycle stage *Example: the contact's Lifecycle stage changes to Customer*
- Contacts taking action(s) that indicate engagement *Example: the contact submits a specific form, clicks a specific call-to-action, etc.*
- Contacts reaching a number of interactions with your marketing content *Example: the contact reaches a certain number of page views, form submissions, email clicks, etc.*

### **Other goal considerations:**

- Single vs multiple criteria for goals
	- "**and**" signifies that a contact must meet all criteria to meet goal
	- "**or**" signifies that a contact only needs to meet one criterion to meet goal
- You don't always need a goal.
	- A workflow goal is not a requirement. Sometimes the goal for a workflow is simply to have it run to completion.

### Want to learn more? Check out the HubSpot Academy lesson "**Understanding Workflows in HubSpot**".

Don't wait, automate. Workflows workbook